#### IIEP Single Sign On Transition Webinar #1

Reva Weiss, Complaint Investigator & IIEP Specialist

Dr. Colleen Pawlicki, Project **Manager** 

**Brandon Myers, Data Specialist** 

James Rodman, Senior Project **Manager** 

February 4, 2021

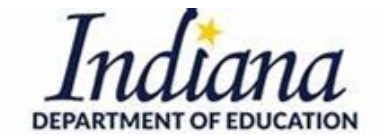

*Working Together for Student Success*

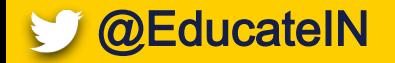

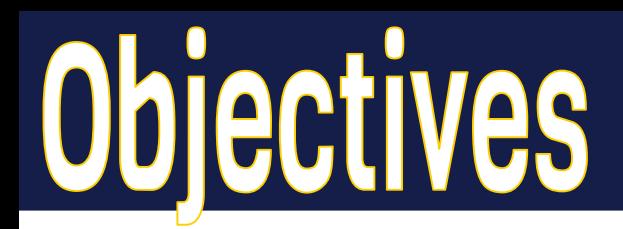

- Review steps necessary prior to transition weekend
	- Key roles played by Learning Connection (LC) coordinators, LINK security coordinators, directors of special education, and IIEP users
- See sample communication to staff for LC to LINK transition
- Discuss and determine key points of contact for your team during the transition process

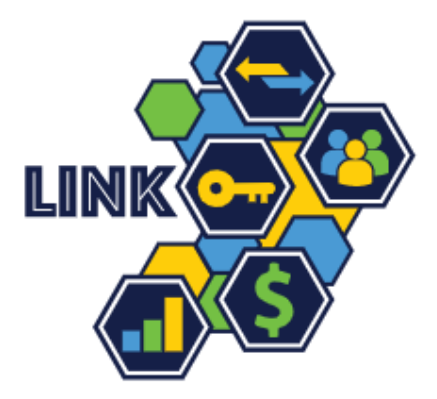

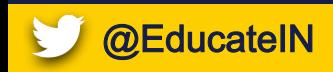

### **Transition Dates**

March 5-7

• Independent school corporations and the Indiana Department of Corrections (IDOC)

April 9-11

● [Charter schools and charter school groups](https://docs.google.com/spreadsheets/d/1wjMjB-GN28n_lxBVL6DgkQK57l3a3EOMJe4IftbZKII/edit?usp=sharing)

May 14-16

● [First half of all special education cooperatives](https://docs.google.com/spreadsheets/d/1h4HktVXOSe_lNK2ZlqLJwITFnYHts-M5u7sKZrhVLtc/edit?usp=sharing)

June 18-20

● [Second half of all special education cooperatives](https://docs.google.com/spreadsheets/d/1skWJPM4f3IA9YX_isUJndxB50DpyihYvbPpUr9wG1w4/edit?usp=sharing)

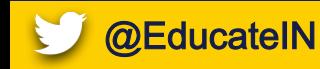

### Ins and Outs Spelled Out

Please see **IIEP Transition Steps from LC to LINK** (main directions) on the **Unified** Access page

Please also seethe memorandum issued by Dr. Holsapple on January 6 for additional information.

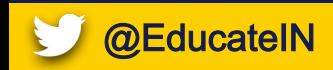

## **Communicate and Prepare**

#### 1. Communicate

- Special education directors need to know the LINK security coordinators.
- There are 1-2 LINK security coordinators per local education agency.

#### 2. Prepare

- Remove IIEP Access from LC for any staff not accessing IIEP within your corporation.
- Review all email addresses in LC to ensure they match the G-Suite or Microsoft emails used for LINK logins (LINK Security Coordinator can confirm LINK logins)
- Issue contract staff a Google or Microsoft account on your domain
- Wait 48 hours and then review IIEP to inactivate or update unknown users as needed.

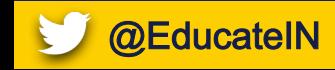

# **Set Staff Types in LINK**

- 3. Staff Type Added in LINK- Student Support Plans
	- To see the EdPlan tile on LINK, the LINK security coordinator must assign"Student Support Plans" as the staff type
	- Staff types can be added manually or uploaded in bulk
	- See [Staff Type Assignment via Upload](https://www.doe.in.gov/sites/default/files/link/staff-type-assignment-via-upload.pdf)

Security Coordinators, see the following Excel templates:

- 011 StaffAssociation StaffEdOrgAssignmentAssociation v2.2.csv
- 012 StaffAssociation StaffEdOrgContactAssocation v2.2.csv

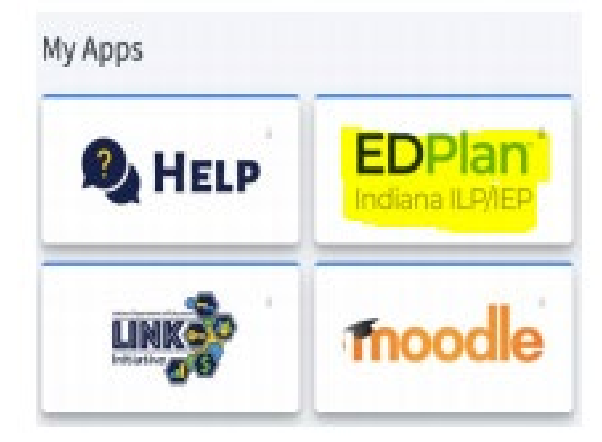

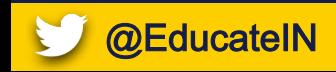

011 StaffAssociation StaffEdOrgAssignmentAssociation v2.2.csv 011\_StaffAssociation\_StaffEdOrgAssignmentAssociation\_v2.2.csv  $^{+}$ EdOrgId, SPN, StaffClassification, BeginDate, EndDate REQ, REQ, REQ, REQ, OPT string, string, Descriptor Values, [MM/DD/YYYY], [MM/DD/YYYY]  $max 60, max 32,$ ""Otherwise known as ""Roles""", EdOrgId, SPN, StaffClassification, BeginDate, EndDate 1088880000,888888888,Student Support Plans,10/20/2020, (REMOVE THIS EXAMPLE ROW)

012 StaffAssociation StaffEdOrgContactAssociation v2.2.csv

012 StaffAssociation StaffEdOrgContactAssociation v2.2.csv

EdOrgId, SPN, ContactTitle, ElectronicMailAddress REQ, REQ, REQ, REQ string, string, string, string max 60, max 32, , min 7 ,, Used for Unified Access, max 128 EdOrgId, SPN, ContactTitle, ElectronicMailAddress 1088000000,88888888, Unified Access, link\_email@k12.in.us (REMOVE THIS EXAMPLE ROW)

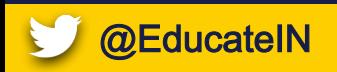

## Ask IIEP Users to Lo

#### 4. Try it Out

- Have staff practice/confirm they can log into LINK and see the EdPlan tile using the "Sign in with Google" or "Sign in with Microsoft" options
- The EdPlan tile will not function before the transition weekend (starting March 8 for the first group)
- See the pdf [Link User Login Support](https://www.doe.in.gov/sites/default/files/link/link-user-login-support.pdf)

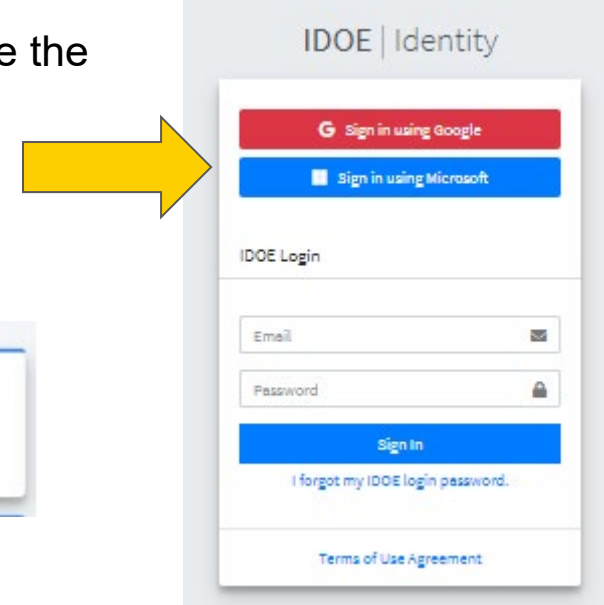

**EDPlan** 

Indiana ILP/IEP

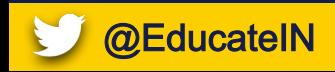

### **Sample Communication to Staff**

Our school corporation is transitioning from Learning Connection to LINK access this coming weekend.

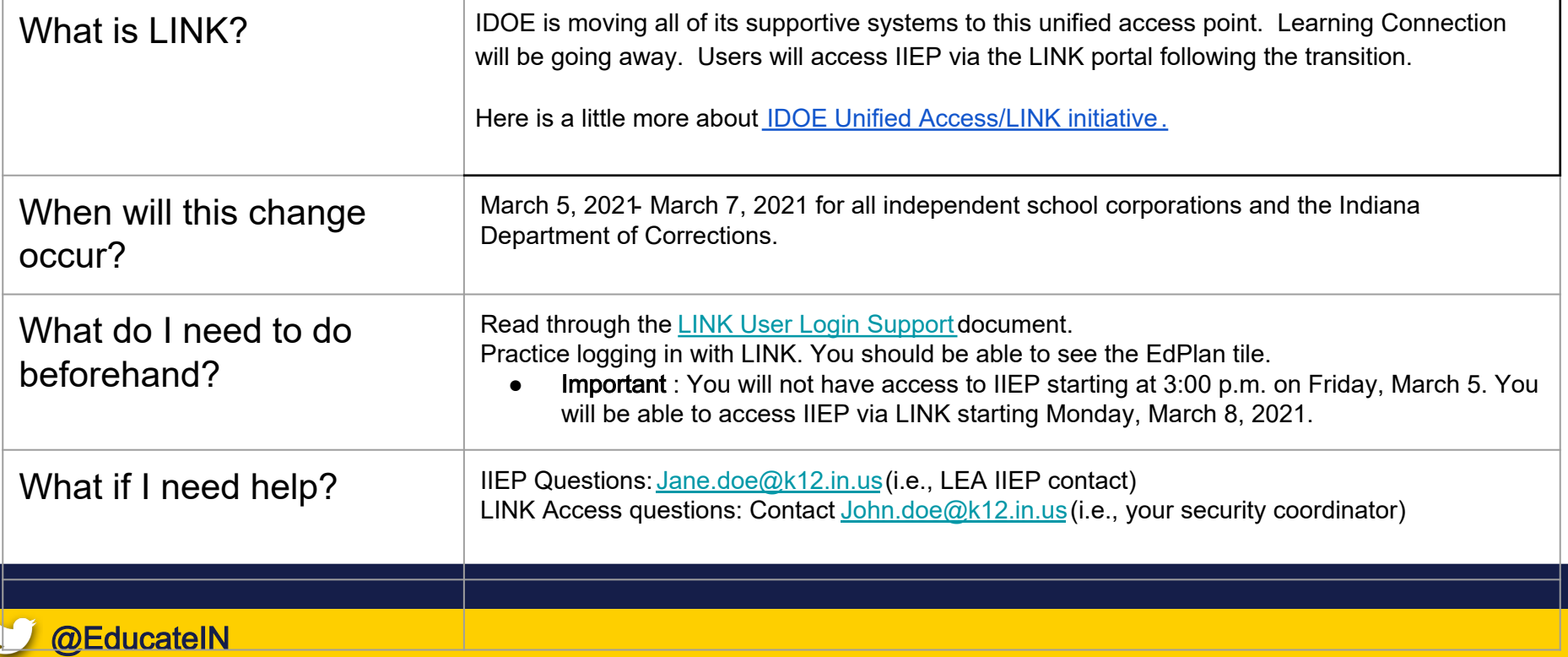

- Click the EdPlan tile to be taken to the IIEP system.
- Caseloads will appear as long as the email address within IIEP matches the email of the LINK login.

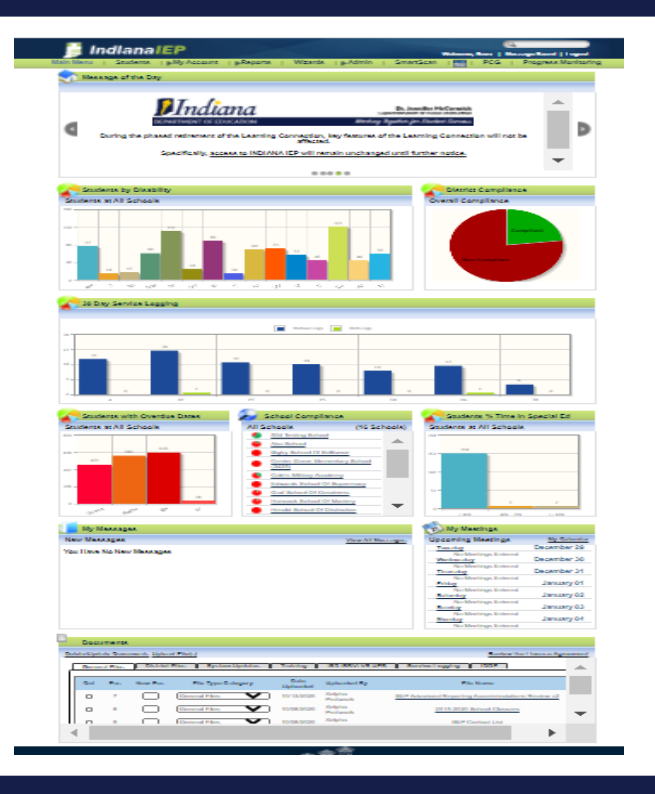

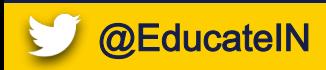

## **IDOE IIEP SSO Transition Team**

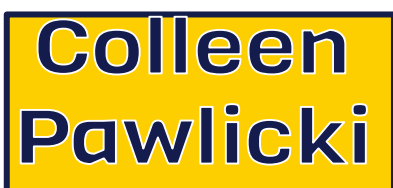

Project Manager cpawlicki@doe.in.gov

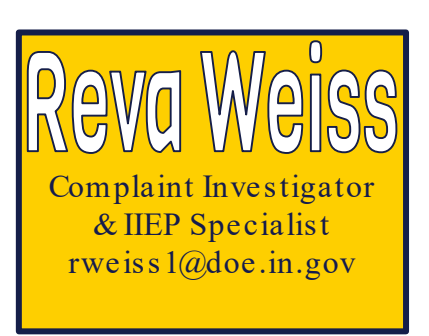

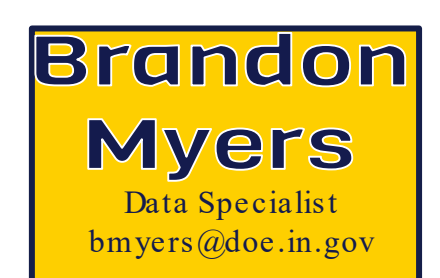

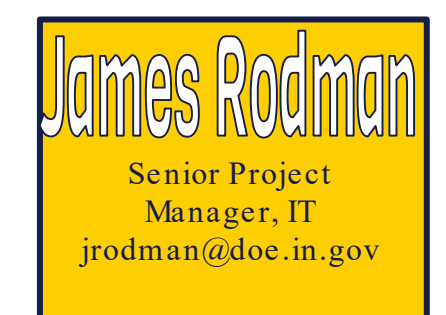

Learning Connection helpdesk ticket:<https://help.doe.in.gov/> LINK questions:  $\frac{\text{link}(a)}{\text{doe.in.gov}}$ 

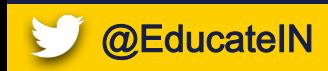

### **Common Issues/Questions**

- LINK site comes up blank: This is due to wrong bookmarked url. Make sure bookmarks are only<https://link.doe.in.gov>
- Staff don't know to use either "Sign in with Google" or "Sign in with Microsoft": Please communicate/ demonstrate!
- "Forgot Password" never sends a password: It won't ever
- "Looks like there was an error": Check login option (Google or Microsoft), logout completely, and log back in.
- No EdPlan tile: Contact Security Coordinator. (Staff type assigned to wrong email)

Within IIEP

- No caseloads appear: Most likely LINK login email doesn't match IIEP email
- Multiple Organizations Message: Can only have Student Support Plans at one organization

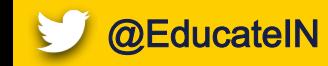

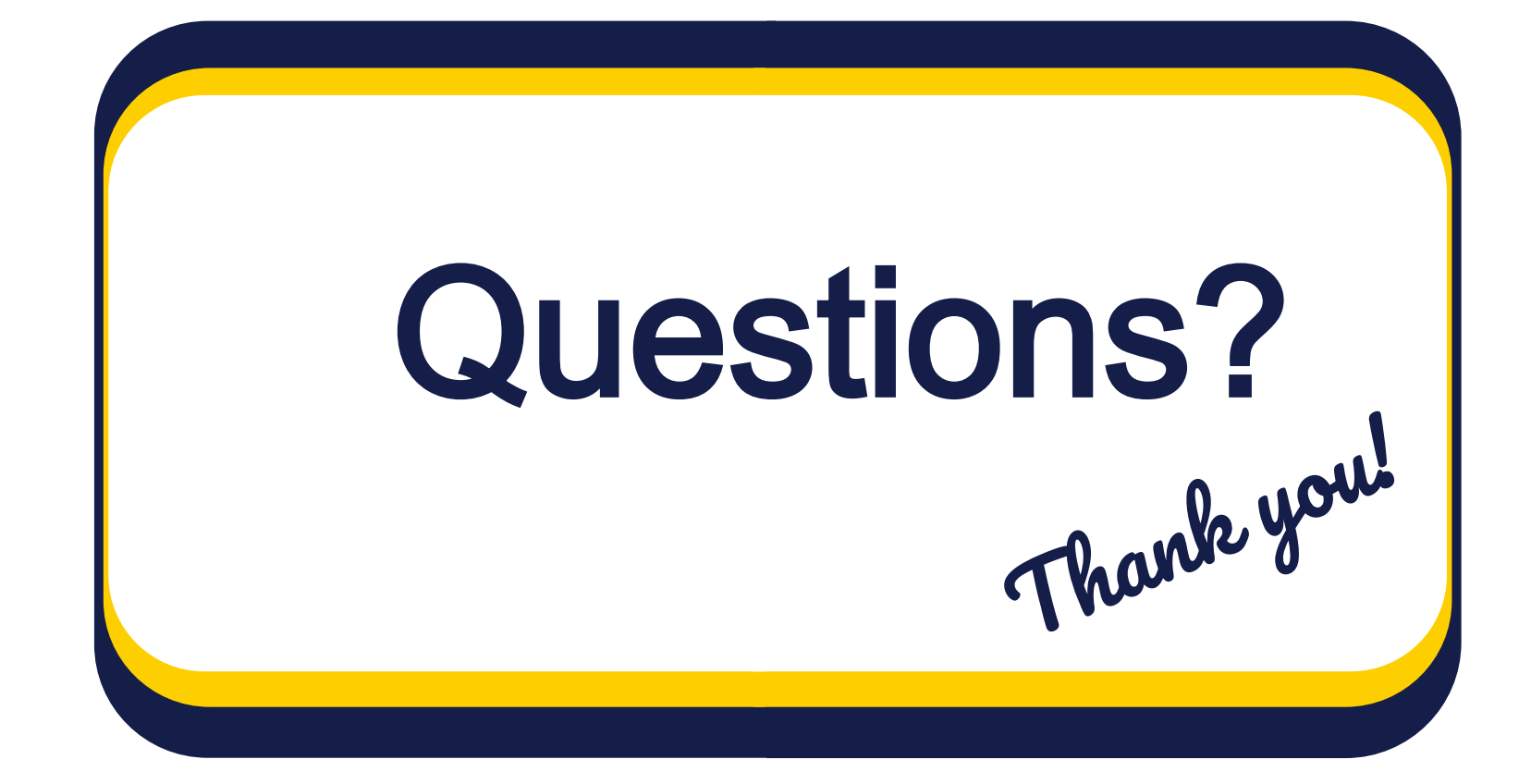

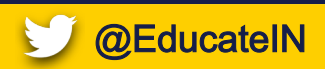

Reva Weiss

James Rodman Complaint Investigator/IIEP Specialist Senior Senior Project Manager [rweiss1@doe.in.gov](mailto:rweiss1@doe.in.gov)

[jrodman@doe.in.gov](mailto:jrodman@doe.in.gov)

Dr. Colleen Pawlicki Brandon Myers Project Manager

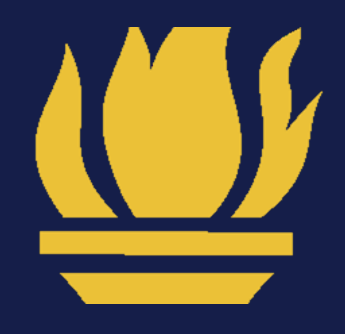

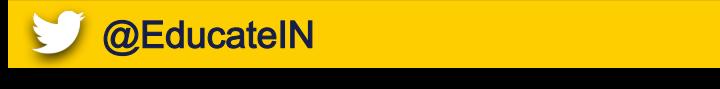